#### УДК 519.87:004.31:378.147.88

# ФУНКЦИОНАЛЬНАЯ МОДЕЛЬ УЧЕБНОГО ПРОЦЕССОРА С МИКРОПРОГРАММИРУЕМОЙ АРХИТЕКТУРОЙ **B MICROSOFT EXCEL**

# Страбыкин Д.А.

ФГБОУ ВО «Вятский государственный университет», Киров, e-mail: Strabykin@mail.ru

Технология построения и применения функциональных моделей микропрограммируемых вычислительных структур в учебном процессе, в которой в качестве средства моделирования используется Microsoft Excel, развивается применительно к процессорам. Предлагается перейти от поразрядного к пословному моделированию основных узлов и блоков процессора с помощью функций Excel, когда в ячейках могут находиться многоразрядные двоичные коды, а вычисления производятся в десятичной системе счисления. При этом сохраняется представление состояний входов и выходов узлов и блоков на экранных формах в двоичной системе счисления. Рассматривается построение функциональной модели процессора с запоминающим устройством. Процессор строится на основе восьмиразрядного операционного устройства с общими регистрами и устройства управления с программируемой логикой. Приводятся функции Excel для пословного моделирования работы основных узлов и блоков процессора. Описывается структура и режимы работы процессора. Структура процессора с блоком памяти программ и данных отображается на экранной форме, используемой для отладки микропрограмм и программ при проведении экспериментальных исследований. Форма позволяет наблюдать изменения состояний внутренних регистров процессора при отладке микропрограммы после выполнения каждой микрокоманды, а при отладке программы - после каждой команды. Ввод данных в блок памяти микропрограмм, преобразователь начального адреса и блок памяти программ и данных осуществляется с помощью специальной экранной формы, находящейся на другом листе Excel. Созданная действующая функциональная модель процессора позволяет обучающимся производить разработку и экспериментальное исследование учебных процессоров с различной архитектурой на основе их микропрограммной реализации. Рассмотренный подход к построению учебных процессоров дает возможность обучающимся модифицировать созданную и разрабатывать новые функциональные модели процессоров.

Ключевые слова: микропрограммируемые вычислительные структуры, архитектура и структура процессора,<br>действующие функциональные модели, разработка и отладка микропрограмм, компьютерные практикумы по ЭВМ, применение Microsoft Excel

# A FUNCTIONAL MODEL OF A TRAINING MICROPROCESSOR WITH A MICROPROGRAMMABLE ARCHITECTURE IN MICROSOFT EXCEL Strabykin D.A.

Vyatka State University, Kirov, e-mail: Strabykin@mail.ru

This publication further develops the method of building and applying functional models of microprogrammable computing devices by using Microsoft Excel in the context of modeling processors. The paper suggests using wordby-word instead of bit-by-bit modeling for the main blocks of a processor by means of standard Excel functions. With this approach spreadsheets cells will contain multidigit binary numbers and the computations will be performed on their decimal values, while the states of inputs and outputs of the units are still presented in screen forms as binary values. The process of building a functional model of a processor with a memory unit is presented. The processor consists of an 8-bit operational unit with common registers and a control unit with programmable logic. The article describes Excel functions used to word-by-word modeling of the main units of the processor as well as the structure and modes of operations of the processor. The structure of the processor including the program memory block is presented in a screen form, which can be used for debugging the programs and conducting experiments. When debugging a microprogram, the form shows the changes of the states of the processor's internal registers after each microcommand execution or after each command execution, if a program is debugged. Another form in separate Excel sheet is used to enter data into microprogram memory, data and program memory blocks, and initial address translator. The described working functional model of the processor allows students to develop training microprocessors with different architectures and conduct experiments with them by using their microprogram implementation. The suggested approach to create training processors helps students to modify the initial and develop new functional models of processors.

# Keywords: microprogrammable computing devices, processor architecture and structure of processors, functional models,<br>development and debugging of microprograms, practical studies of computers, Microsoft Excel applications

Процессор (ПР) является основным<br>устройством вычислительных машин и систем. Важную роль при изучении ПР играет проведение обучающимися экспериментальных исследований процессоров реальных или абстрактных учебных ЭВМ. Для таких исследований широко применяются программные модели ЭВМ. В качестве средств программного моделирования

ПР и ЭВМ используются универсальные<br>среды (например, Delphi и C++) [1-3] и специализированные системы [4]. Во многих случаях использование модели абстрактной учебной ЭВМ имеет преимущества: позволяет разработать ее архитектуру в соответствии с целями обучения на данном этапе, при необходимости объединяя архитектурные решения нескольких реальных процес-

102

соров (ЭВМ). При этом такая модель позволяет игнорировать те аспекты в работе ЭВМ, которые на данном уровне рассмотрения не являются существенными [1].

Цель исследования - развитие технологии построения и применения функциональных моделей микропрограммируемых вычислительных структур в учебном процессе, использующей в качестве средства моделирования табличный процессор Microsoft Excel и позволяющей создавать и экспериментально исследовать модели учебных процессоров ЭВМ.

основанный Предлагается подход, на переходе от поразрядного к пословному моделированию основных узлов и блоков процессора с помощью стандартных функций Excel, когда в ячейках могут находиться многоразрядные двоичные коды, а вычисления производятся в десятичной системе счисления. При этом сохраняется представление состояний входов и выходов узлов и блоков на экранных формах в дво-<br>ичной системе счисления. Такой подход в отличие от применяемого ранее поразрядного моделирования работы узлов и блоков в двоичной системе счисления [5] позволяет значительно уменьшить объем работы по моделированию ПР за счет сокращения числа и сложности формул, требует меньшего количества ячеек Excel. Например, при поразрядном «двоичном» моделировании восьмиразрядной схемы инкремента требуется восемь ячеек памяти и восемь логических функций Excel. При моделировании данной схемы с помощью функций, выполняющих вычисления в десятичной системе счисления, достаточно одной ячейки и трех функций Excel (перевод из двоичной системы счисления в десятичную, добавление к десятичному числу единицы, перевод из десятичной системы счисления в двоичную). Предлагаемый подход позволяет перейти к моделированию более сложных устройств, сохраняя при этом возможность размещения структуры устройства на экранной форме.

## Реализация функций основных узлов и блоков с помощью функций Microsoft Excel

В процессе разработки функциональной модели ПР использовались следующие функции Microsoft Excel.

ДВ.В.ДЕС(число). Преобразует двоичное число в десятичное. Пример:  $=$ ДВ.В.ДЕС(00001010); =10.

ОСНОВАНИЕ(число;основание; [мини мальная длина]). Преобразует число в текстовое представление с указанным основанием системы счисления. Пример: = ОСНО-BAHHE $(10;2;8)$ ; =00001010.

ВЫБОР(номер индекса;значение1; [значение2];...). При моделировании мультиплексора номер индекса соответствует управляющему входу, выбираемые значения – информационным входам. Поскольку нумерация информационных входов мультиплексора начинается с нуля, а значения номера индекса функции - с единицы, то значение номера индекса функции необходимо увеличивать на единицу. Пример описания работы 8-входового двоичного мультиплексора: =ВЫБОР(ДВ.В.ДЕС(K17)+1;O22;V23; V24;V25;O26;S27;S28;S29), где K17 – трехразрядный двоичный код на управляющем<br>входе мультиплексора, O22, V23, V24, V25, O26, S27, S28, S29 - состояния информационных входов мультиплексора.

ЕСЛИ(лог выражение; значение если истина; [значение если ложь]). При моделировании двухвходового (многоразрядного) мультиплексора управляющему входу соответствует первый аргумент функции, нулевому информационному входу - второй, а первому информационному – третий. Пример: =ЕСЛИ(H17=1;D10;D21). Функция также позволяет вычислить значение логической функции сумма по модулю два:  $=$ ЕСЛИ(H17=K26;0;1); =Н17⊕K26.

ВПР (искомое значение, таблица, номер столбца, [интервальный просмотр]). Функция позволяет моделировать чтение из памяти. Память представляется в виде таблицы. состоящей из двух столбцов. Первый столбец таблицы (столбец адресов) используется для указания последовательности адресов ячеек памяти, а второй (столбец ячеек) состоит из соответствующих этим адресам ячеек памяти. Первый аргумент функции ВПР задает адрес ячейки памяти, из которой необходимо произвести чтение (поиск заданного адреса будет производиться в первом столбце таблицы). Второй аргумент функции ВПР определяет диапазон ячеек таблицы, включающий столбец адресов и столбец ячеек памяти. В третьем столбце указывается номер столбца (столбца ячеек), содержащего считываемую ячейку памяти, алрес которой совпадает с заданным. Четвертый аргумент функции ВПР не используется.

Пример: = $B\Pi P(Z6; TIP-B'IAB5:AC68;2)$ . Функция выполняет считывание из памяти по адресу, двоичный код которого находится в регистре адреса (Z6), таблица памяти расположена на другом листе Excel (ПР-В) и занимает диапазон АВ5:АС68. При вычислении функции ВПР в столбце адресов производится поиск двоичного кода, совпадающего с кодом, заданным в регистре адреса. Результатом вычисления функции ВПР является содержимое ячейки памяти из столбца ячеек (имеющего номер 2), адрес которой совпал с заданным.

#### Таблица 1

| Микрооперация | Формула Microsoft Excel                                                                                                    |
|---------------|----------------------------------------------------------------------------------------------------|
| x&y           | AC25: =ОСНОВАНИЕ(БИТ.И(ДВ.В.ДЕС(АА23);ДВ.В.ДЕС(AD23));2;8)                                                                                                    |
| <b>X</b> Vy   | АС25: = ОСНОВАНИЕ(БИТ.ИЛИ(ДВ.В.ДЕС(АА23);ДВ.В.ДЕС(AD23));2;8)                                                                                                    |
| $x \oplus y$  | АС25: = ОСНОВАНИЕ(БИТ.ИСКЛИЛИ(ДВ.В.ДЕС(АА23);ДВ.В.ДЕС(АD23));2;8)                                                                                                    |
| 2y.0          | АС25: =ОСНОВАНИЕ(БИТ.СДВИГЛ(ДВ.В.ДЕС(AD23);1);2;8)                                                                                                    |
| 0.y/2         | АС25: = ОСНОВАНИЕ(БИТ.СДВИГЛ(ДВ.В.ДЕС(AD23);-1);2;8)                                                                                                    |
| $x-y-c0$      | AC25: = ЕСЛИ(ЗНАК(СУММ(ДВ.В.ДЕС(АА23);-ДВ.В.ДЕС(AD23);-AE24))=-1;<br>ОСНОВАНИЕ (БИТ.И)ЛИ(-СУММ(ДВ.В.ДЕС(А́А23);-ДВ.В.ДЕС(А́D23);-А́Е24);128);<br>2;8);ОСНОВАНИЕ (СУММ(ДВ.В.ДЕС(АА23);-ДВ.В.ДЕС(AD23);-АЕ24);2;8))*                                                                                                    |
| $x+y+c0$      | AC25: =ОСНОВАНИЕ(СУММ(ДВ.В.ДЕС(АА23);ДВ.В.ДЕС(AD23);AE24);2;8))                                                                                                    |
| s             | V23: = ЕСЛИ(P17=0;ЧЗНАЧ(ЛЕВСИМВ(AC25;1));V23)                                                                                                    |
| Z             | V24: = ЕСЛИ(P17=0; ЕСЛИ(AC25=>>00000000>; 1;0); V24)                                                                                                    |
| p             | V25: =ЕСЛИ(Р17=0;ЕСЛИ(ИЛИ(И(N17=100;БИТ.СДВИГЛ(ДВ.В.ДЕС(AD23);1)>255)<br>;И(N17=110;СУММ(ДВ.В.ДЕС(AA23);-ДВ.В.ДЕС(AD23);-AE24)<-255);И(N17=111;С<br>УММ(ДВ.В.ДЕС(АА23);ДВ.В.ДЕС(AD23);AE24)>255));1;0);V25)<br>(При отрицательном результате вычитания, выполняемого в десятичной системе<br>счисления, с помощью логической функции ИЛИ и десятичного числа 128 в зна-<br>ковый разряд двоичного кода результата записывается единица) |

Выполнение микроопераций и формирование признаков с помощью функций Microsoft Excel

Выполнение микроопераций над 8-разрядными двоичными кодами и формирование признаков с помощью функций Excel, выполняющих вычисления в десятичной системе счисления, показано в табл. 1, где х и у - двоичные коды исходных операндов, находящиеся в ячейках АА23 и AD23 соответственно, с0 - значение переноса (заема), поступающее из ячейки АЕ24 при суммировании (вычитании) операндов в младший разряд, а s, z, p - признаки знака, нуля и переполнения, формируемые при неизменных операндах ( $P17 = 0$ ).

## Разработка функциональной модели процессора с запоминающим устройством

Разработка учебного ПР с микропрограммируемой архитектурой осуществляется на основе восьмиразрядного микропрограммируемого вычислительного устройства, содержащего операционное устройство с общими регистрами и устройство управления с программируемой логикой [5]. Для хранения программ, исходных данных и записи результатов к ПР подключается оперативное запоминающее устройство. Структура процессора с запоминающим устройством отображается на экранной форме ПР-Ф при проведении исследований  $(pnc. 1)$ .

Процессор включает (рис. 1): БПО – блок пуска-останова, РК - регистр команд,  $PC -$ программный счетчик, БППД - блок памяти программ и данных; RA - регистр

адреса БППД, ПНА - преобразователь начального адреса, БПМП - блок памяти микропрограмм, МНА - мультиплексор начального адреса, РА - регистр адреса, СИ схему инкремента, МА - мультиплексор адреса, «» - инвертор кода условия, МУ мультиплексор условий и признаков, РУ регистр условий, RP - регистр признаков, МД - мультиплексор данных, БР - блок регистров, Mc, Md - мультиплексоры номеров регистров БР; БАЛ - блок арифметико-логический; RB - буферный регистр, ДБР пультовый дублер блока регистров. Рассмотрим разработку функциональной модели ПР более подробно.

Операционная часть ПР. Основу операционной части процессора составляют БР и БАЛ. БАЛ представляет собой комбинационную схему, выполняющую восемь микроопераций и формирующую значения трех логических условий. Операнды на входы БАЛ поступают из регистров БР, результат записывается в буферный регистр RB. Формируемые БАЛ значения логических условий фиксируются в регистре условий РУ, а при наличии управляющего ер = 1 сохраняются в регистре признаков RP для использования командами условных переходов. Реализация микроопераций и формирование признаков в БАЛ с помощью функций Excel показаны в табл. 1, а используемые для задания микроопераций значения поля микрокоманды f (N17) на рис. 2, а.

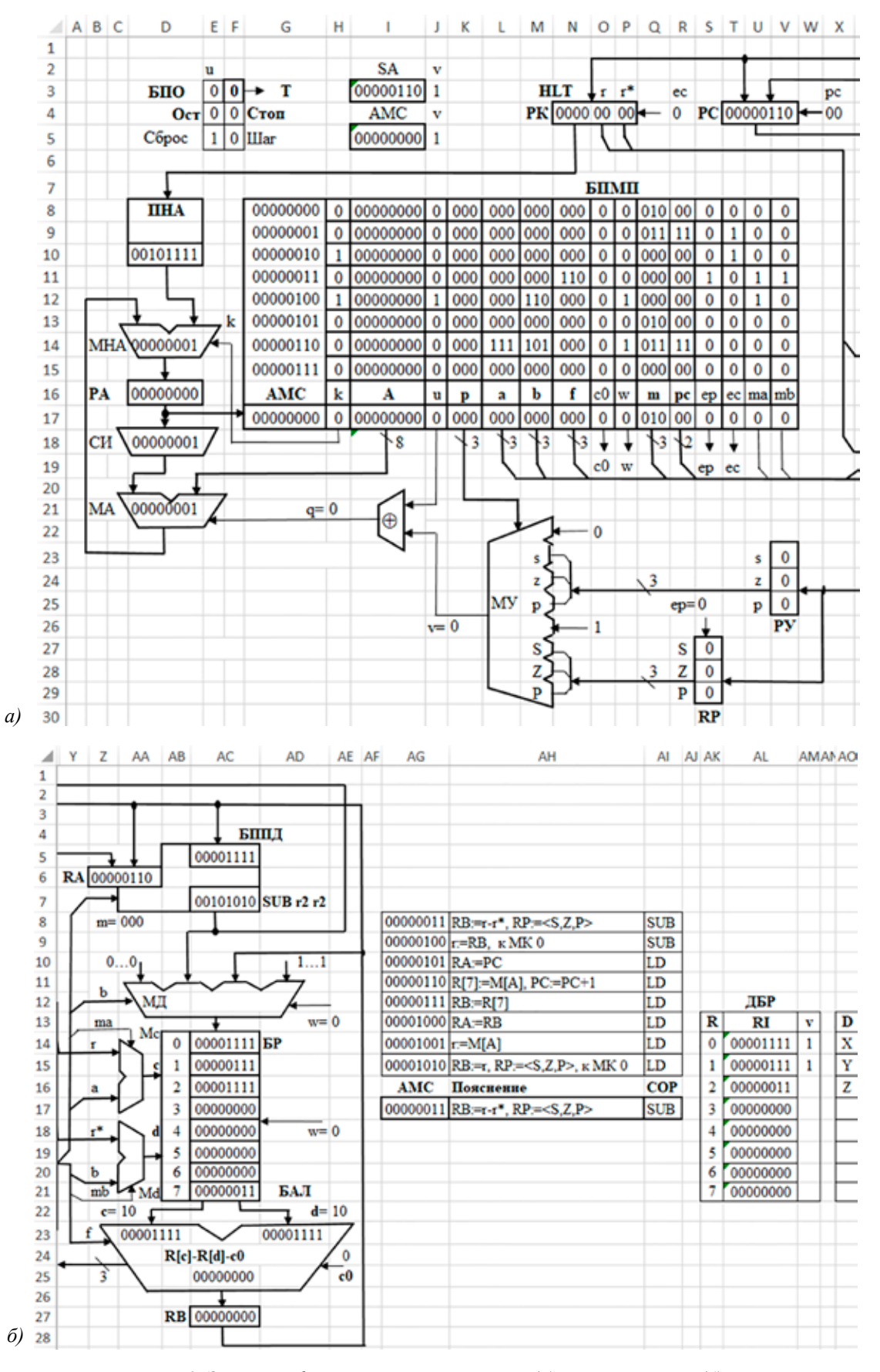

*Рис. 1. Экранная форма ПР-Ф: левая часть (а) и правая часть (б)*

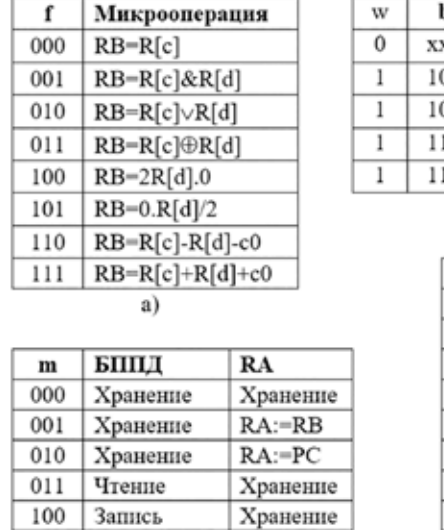

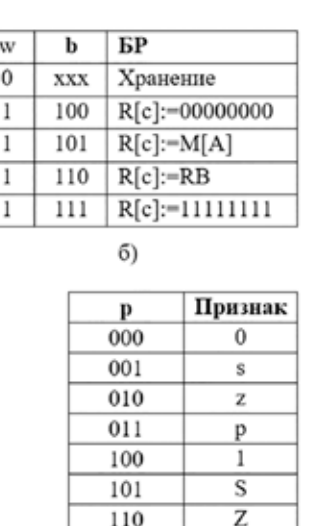

P

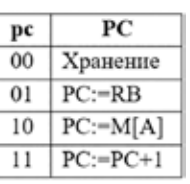

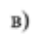

Рис. 2. Значения кодов многоразрядных полей микрокоманды: микроопераций –  $f(a)$ , БР – w, b (б), PC – pc (в), БППД и RA – m (г), признаков – p (д)

111

л

На экранной форме ПР-Ф (рис. 1, 6) отображаются поступающие на входы БАЛ (АА23, AD23) операнды из регистров БР и номера этих регистров (АА22, AE22), а также результат выполняемой микрооперации (АС27). Кроме того, в БАЛ выводится условное обозначение выполняемой микрооперации, определяемое по ее коду (N17) с помощью функции Excel: АС25: = ЕСЛИ  $(P17=0; BbIbOP(AB.B.IEC(N17)+1; w R[c]w;$ »R[c]&R[d]»;»R[c]vR[d]»;«R[c](+mod2)  $R[d]\gg \gg 2R[d].0\gg \gg 0. R[d]/2\gg \gg R[c]-R[d]$  $c0$ <sub>x</sub>: $\Re[c]+R[d]+c0$ <sub>x</sub> $\Re$   $\chi$ ).

 $\Gamma$ )

Состояние буферного регистра RB остается неизменным в следующих случаях: производится запись (P17=1) в БР, содержимое RB пересылается в RA БППД или PC, записывается в БППД по адресу, ранее переданному в RA. В остальных случаях в RB заносится результат микрооперации, выполненной в БАЛ. Работа RB описывается формулой

 $=$ ЕСЛИ(ИЛИ(Р17=1;ДВ.В.ДЕС AC27: (\$Q\$17)=1;ДВ.В.ДЕС(\$Q\$17)=4;ДВ.В.ДЕС  $(SRS17)=1$ ; AC27; AC25).

Блок регистров состоит из восьми восьмиразрядных регистров, каждый из которых выбирается по номеру, поступающему на адресный вход БР с или d: R[c], R[d]. При этом во время чтения из БР содержимое регистра, номер которого указан на адресном входе с, поступает на левый (АА23), а содержимое регистра, номер которого указан на адресном входе d, - на правый (AD23) вход БАЛ. Номер регистра может быть задан не только в микрокоманде

(трехразрядные коды полей а и b, поступающие из БПМП), но и в команде (двухразрядные коды полей r и r\*, поступающие из РК). Выбор источника номера регистра определяется разрядами микрокоманды ma и mb и осуществляется мультиплексорами Мс (с=а при ma=0 и с=0 г при ma=1) и Md  $(d=$ b при mb=0 и d=0r\* при mb=1).

Чтение содержимого регистров из БР выполняется с помощью формул

 $AA23: =BBIBOP(JB.B.\overline{A}EC(ECJIM(U17$  $=0;L17;O4)+1;ACl4;ACl5;ACl6;ACl7;AC$ 18;AC19;AC20;AC21),

AD23: = ВЫБОР(ДВ.В.ДЕС(ЕСЛИ(V17  $=0; M17; P4)$  + 1; AC14; AC15; AC16; AC17; AC 18;AC19;AC20;AC21).

Запись в БР производится при поступлении управляющего сигнала  $w = 1$ . Номер регистра, в который осуществляется запись, задается на адресном входе с. Источник записываемого кода определяется МД. Сочетания управляющих сигналов и источники кодов при записи в регистр БР показаны на рис. 2, б, где  $M[A]$  – содержимое ячейки памяти с адресом А. В БР также предусмотрена возможность специальной записи в пультовом режиме. В этом случае записываемые данные вводятся с клавиатуры в регистры пультового дублера блока регистров ДБР и в поля управляющего сигнала ввода v тех регистров, содержимое которых необходимо занести в соответствующие им регистры БР записываются единицы. При нажатии клавиши «Такт» (F9) данные из регистров ДБР переносятся в регистры БР. Непосредственная запись данных

в регистры БР упрощает отладку микропрограмм и программ.

Запись в БР (на примере нулевого регистра) выполняется в соответствии с формулой AC15: =ЕСЛИ(И(\$E\$3=0;AM15=1); AL15;ЕСЛИ(И(P\$17=1;ИЛИ(И(U\$17=0;Д В.В.ДЕС(\$L\$17)=\$АВ15);И(U\$17=1;ДВ.В.  $\text{AEC}(\text{SO$4})=\text{SAB15}$ )));ВЫБОР(ДВ.В.ДЕС  $(SM$17)-3; \ldots$ 00000000 $\ldots; SAC$7; SAC$27; \ldots$ 111  $11111)$ ,  $AC15)$ ).

В процессе записи в БР на экранной форме ПР-Ф (рис. 1, б) в мультиплексоре данных (МД) отображается условное обозначение выбранных для записи данных, определяемое по формуле: AC12: =ЕСЛИ (P\$17=1; ЕСЛИ(V17=0;ВЫБОР(ДВ.В.ДЕС(\$M\$17)-3;»R[c]:=000...0»; «R[c]:=M[A]»;»R[c]:=P5»; »R[c]:=111...1»);»R[c]:=M[A]»);» «).

К операционной части процессора также относятся регистр команд РК и программный счетчик РС. Регистр команд разделен на три поля: кода операции (СОР) и регистров г и г\*. Команда считывается из БППД и заносится в РК по сигналу (Т17) записи в регистр ес=1. Этот процесс описывается тремя формулами: N4: = ЕСЛИ(T17=1;  $JEECHMB(AC7;4);N4);$  O4: =ECJI $H(T17=1;$  $\Pi \text{CTP}(\text{AC7}; 5; 2); \text{O4}); \text{P4}: = \text{ECJIM}(\text{T17}=1; \text{TCTP})$ (АС7;7;2); Р4). Над полем кода операции РК на экранной форме ПР-Ф (рис. 1, а) отображается символическое обозначение кода операции, считываемое из таблицы преобразователя начального адреса ПНА, расположенной на листе ввода данных ПР-В и содержащей три столбца: код операции, адрес первой микрокоманды микропрограммы операции и символическое обозначение кода операции. Символическое обозначение кода операции считывается с помощью формулы: М3: = ВПР(N4; ПР-В'!В5:D20;3) из дополнительного третьего столбца таблицы.

Программный счетчик имеет четыре режима работы, задаваемые с помощью поля микрокоманды рс (R17) (рис. 2, в). Кроме того, по сигналу «Сброс» в РС может быть занесен предварительно набранный на клавиатуре стартовый адрес SA (I3). Работа РС описывается следующей формулой: Т4: =ЕСЛИ(И(E3=0;J3=1);I3;BЫБОР(ДЕС(R17  $(2)+1$ ; T4; AC27; AC7; ECJI $M$ (F3=0; OCHOBA  $HME(\text{IEC}(T4;2)+1;2;8);T4))$ ).

Управляющая часть ПР. Управляющая часть процессора представляет собой устройство управления с программируемой логикой, в БПМП которого в виде двоичного кода микропрограммы хранится алгоритм работы ПР. Считываемая из БПМП микрокоманда обеспечивает выдачу управляющих сигналов для операционной части ПР и запоминающего устройства, а также формирование адреса следующей микрокоманды с учетом значений логических условий. Микрокоманда содержит 15 полей. В табл. 2 в соответствии с форматом микрокоманды приведены: обозначение (адрес ячейки Excel), разрядность и назначение каждого поля.

## Таблица 2

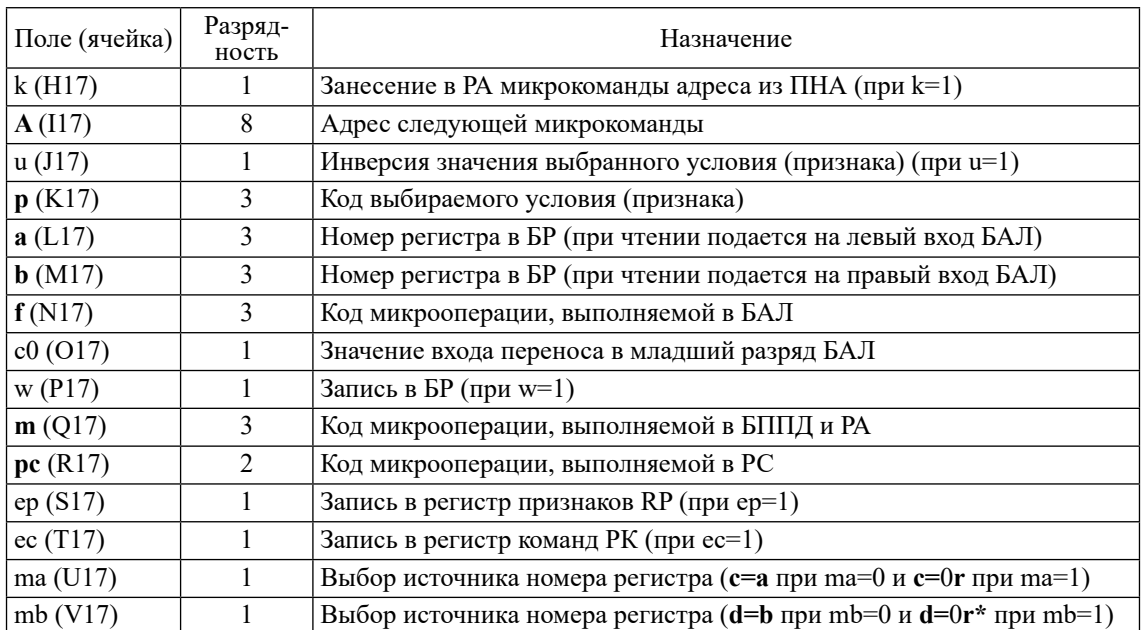

Поля микрокоманды

Значения кодов многоразрядных полей микрокоманды **p**, **f**, **m** и **pc** приведены на рис. 2.

БПМП отображается на экранной форме проведения исследований ПР-Ф в виде блока памяти, в котором выделено окно микрокоманд, содержащее восемь после- довательно расположенных 33-разрядных ячеек памяти (рис. 1, а). Слева от ячеек выводятся их адреса. Адрес верхней ячей- ки памяти задается регистром РА БПМП. Микрокоманда из этой ячейки поступает на выход БПМП и отображается в нижней части БПМП, располагаясь после условных обозначений полей. Каждая запись в РА но- вого адреса микрокоманды приводит к об- новлению содержимого окна микрокоманд: в окне отображаются восемь микрокоманд, расположенных в последовательных ячей-<br>ках, начиная с адреса в РА. Окно микро-<br>команд имеет продолжение, отображаемое в правой части экранной формы ПР-Ф (рис. 1, б). В этом продолжении окна повторяется адрес микрокоманды и выводятся дополни- тельные сведения о микрокоманде: выпол- няемые микрооперации (поле Пояснение) и код операции, для выполнения которой используется микрокоманда (поле COP).

По сигналу «Сброс» в РА (D16) может быть занесен предварительно набранный на клавиатуре адрес микрокоманды АМК (I5), с которой начнется выполнение микро- программы. В качестве источников адреса следующей МК для РА выступают: ПНА (D10) (обеспечивается МНА при k=1); СИ (D18) (обеспечивается МНА при k=0 и МА при q=0); БПМП – поле адреса перехода А из микрокоманды (обеспечивается МНА при  $k=0$  и МА при  $q=1$ ).

Начальный адрес микропрограммы операции считывается из таблицы, моделирующей работу ПНА, которая расположена на листе ввода данных ПР-В и содержит три столбца: код операции, адрес первой микрокоманды микропрограммы операции и символическое обозначение кода операции. Для считывания из ПНА адреса первой микрокоманды микропрограммы операции используется формула: D10: =ВПР(N4;'ПР-В'!B5:C20;2). Увеличение адреса на единицу в СИ реализовано с помощью формулы: D16: =ОСНОВАНИЕ(СУММ(ДВ.В.ДЕС  $(D16);1);2;8$ 

Работа PА БПМП описывается следующей формулой: D16: =ЕСЛИ(И(E3=0;J5=1); I5;ЕСЛИ(\$F3=1;ЕСЛИ(\$H17=1;D10;ЕСЛИ( ЕСЛИ(J17=ВЫБОР(ДВ.В.ДЕС(K17)+1;O22 ;V23;V24;V25;O26;S27;S28;S29);0;1);I17;D 18));D16)).

Занесение данных в ПНА и БПМП производится на листе ПР-В путем ввода данных с клавиатуры в ячейки таблиц, моделирующих ПНА и БПМП, а также ячейки, предусмотренные для ввода дополнительной информации (пояснения, коды операций).

*Блок памяти программ и данных.* Работа БППД моделируется с помощью таблицы, расположенной на листе ПР-В. Чтение данных реализуется форму- лой: AC7: =ВПР(Z6;'ПР-В'!AB5:AC68;2). Одновременно с чтением данных справа от выхода БППД на форме ПР-Ф (рис. 1, б) отображается мнемоническое обозна- чение содержимого считываемой ячейки памяти, предварительно введенное в до- полнительный столбец таблицы. Отобра- жение ячейки дополнительного столб- ца осуществляется формулой: AD7: =ВПР(Z6;'ПР-В'!AA5:AG68;7).

Процессор записывает данные в ячейку БППД при наличии в коде микрокоманды сигнала записи (m=100) и совпадении адре- са ячейки с адресом в RA (Z6). Ввод данных в БППД производится на экранной форме ПР-В аналогично записи в БР с помощью ячеек пультового дублера БППД. Данные подлежащие записи вводятся с клавиатуры в ячейки пультового дублера БППД и в поля управляющего сигнала ввода v тех ячеек, содержимое которых необходимо занести в соответствующие им ячейки БППД запи- сываются единицы. При нажатии клавиши «Такт» (F9) данные из ячеек дублера БППД переносятся в ячейки БППД. Запись данных в БППД (на примере нулевой ячейки памя- ти) производится с помощью формулы: AB5: =ЕСЛИ(AE5=1;AD5;ЕСЛИ(И(ДЕС('ПР- $\Phi$ 6'!Q\$17;2)=4;'ПР-Ф6'!Z\$6='ПР-В'!AA5);'ПР-Ф6'!AC\$27;AB5)).

*Функционирование процессора.* Моделируется работа ПР под действием сигналов, вырабатываемых блоком пуска-останова БПО (рис. 1, а), в состав которого входит генератор тактовых импульсов (ГТИ). В БПО с клавиатуры подаются сигналы «Сброс» (E5) и «Шаг» (F5) (в соответствующую ячейку Excel вводится необходимое значение сигнала (0 или 1) и нажимается клавиша F9). По сигналу «Сброс» в БПО производятся начальные установки регистров процессора и подготовка ГТИ к работе. По сигналу «Шаг» процессор переходит в покомандный режим работы. В БПО вырабатываются два признака «Ост» (E4) и «Стоп» (F4). Признак «Ост» (останов) принимает единичное значение, если выполняется микрокоманда, содержащая микрооперацию останова (p=100) и нулевое значение – по сигналу «Сброс»: Е4: =ЕСЛ<br>И(E5=1:0:ЕСЛИ(К17=»100»:1:Е4)). При- $M(E5=1;0;ECIIM(K17=>100);1;E4)$ ). знак «Стоп» принимает единичное значе-

ние, если единичное значение имеет сигнал «Шаг» и выполняется микрокоманда, содержащая микрооперацию k перехода по коду операции, и нулевое значение - по сигналу «Сброс»: F4: =ЕСЛИ(И(F5=1;H17=1);1;EC  $JIA(E5=1;0;F4)$ ).

Используется известная модель ГТИ на основе Т триггера: T(t+1)=u( $\tau \oplus T(t)$ ), где T(t) - состояние триггера до подачи сигнала т, формируемого при нажатии клавиши  $F9$ , а  $T(t+1)$  – после подачи этого сигнала, u - состояние управляющего входа (при  $u=0$  состояние выхода  $T(t+1)$  генератора принимает нулевое значение и сохраняет его при нажатиях клавиши F9) [5]. Логическая формула Т триггера представляется следующей формулой Excel: F3:  $=$ ЕСЛИ(И(Е3;НЕ(F3));1;0). Управляющий вход ГТИ принимает нулевое значение, останавливающее работу генератора, когда единичное значение имеет сигнал «Сброс» или признаки: «Ост» или «Стоп»: Е3:  $=$ ЕСЛИ(ИЛИ(E5=1;E4=1;F4=1);0;1).

Проведению экспериментальных исследований предшествует изменение параметров Microsoft Excel, связанных с вычислением формул (выбираются вычисления в книге «вручную» и включаются итеративные вычисления с предельным числом итераций). БПО обеспечивает работу процессора в следующих режимах.

1. Выполнение микрокоманд по полутактам. Подается сигнал «Сброс» в параметрах Microsoft Excel, связанных с вычислением формул, выбираются вычисления в книге «вручную» и включаются итеративные вычисления с предельным числом итераций равным единице. При данных настройках параметров Microsoft Excel микрокоманда выполняется за два полутакта, каждый из которых требует нажатия клавиши F9.

В первом полутакте при Т=1 нажатие клавиши F9 вызывает считывание очередной МК из БПМП по адресу из РА и выполнение заданных в операционной части МК преобразований. В первом полутакте либо выбираются операнды из БР и выполняется заданная микрооперация в БАЛ с фиксацией полученного результата в буферном регистре RB, а значений признаков в соответствующих триггерах признаков, либо производится запись в заданный регистр БР операнда, выбранного из одного из четырех источников МД.

Во втором полутакте при Т=0 нажатие клавиши F9 вызывает выполнение преобразований по формированию в РА адреса следующий МК. Преобразования задаются в управляющей части текущей МК, считанной в предыдущем полутакте. При этом условный переход по адресу, указанному в управляющей части текущей МК, осуществляется в соответствии со значениями признаков, сформированными и запомненными в предыдущем полутакте.

2. Выполнение микрокоманд по тактам. Для того чтобы МК выполнялась в ПР при однократном нажатии клавиши F9, необходимо в параметрах Microsoft Excel, связанных с вычислением формул, включить итеративные вычисления с предельным числом итераций равным двум.

3. Выполнение программы. Для того чтобы программа выполнялась в ПР при однократном нажатии клавиши F9, необходимо в параметрах Microsoft Excel, связанных с вычислением формул, включить итеративные вычисления с предельным числом итераций, превышающим удвоенное число микрокоманд, выполняющихся при выполнении программы.

4. Выполнение программы по командам. Для того чтобы программа выполнялась в ПР при однократном нажатии клавиши F9 по командам, необходимо записать единицу в ячейку F5, соответствующую режиму «Шаг», и в параметрах Microsoft Excel, связанных с вычислением формул, включить итеративные вычисления с предельным числом итераций, превышающим удвоенное максимальное число микрокоманд, выполняющихся при выполнении команды.

#### Заключение

Созланная функциональная молель учебного процессора с микропрограммируемой архитектурой позволяет производить разработку и экспериментальное исследование учебных процессоров с различной архитектурой на основе их микропрограммной реализации, используя два уровня управления: микропрограммный и программный. В качестве исходных данных может выступать простая вычислительная задача, на примере программного решения которой будет исследоваться работа процессора. При этом обучающийся, выполняя индивидуальное задание, решает следующие проектные задачи: разработка (выбор) алгоритма решения вычислительной задачи; определение архитектуры ПР и программирование; кодирование программы и распределение памяти программ и данных; разработка микропрограммы командного цикла и составление таблиц прошивок преобразователя начального адреса и блока памяти микропрограмм; ввод и отладка микропрограммы командного цикла и программы решения вычислительной задачи с использованием экранных форм.

Отладка микропрограммы командного цикла осуществляется в режимах выполне-

ния микрокоманд по полутактам и тактам. При этом используется возможность задания в РА БПМ предварительно набранного на клавиатуре адреса микрокоманды АМК, с которой начнется выполнение микропрограммы, а также занесение данных в выбранные регистры БР через регистры пультового дублера БР. Отладка программы решения вычислительной задачи производится в режиме выполнения программы по командам. В процессе отладки используется возможность задания в РС предварительно набранного на клавиатуре адреса команды SA, с которой начнется выполнение программы, а также занесение данных в выбранные ячейки БППД через ячейки пультового дублера БППД.

Использование обучающимися предлагаемой функциональной модели учебного процессора с микропрограммируемой архитектурой позволяет им более глубоко изучить архитектуру, структуру и функционирование ПР. Дальнейшее развитие реализуемого с помощью модели процессора может быть связано с развитием системы команд (например, введением различных способов адресации и организацией обращений к подпрограммам). Рассмотренный подход к построению учебных процессоров, основанный на реализации функций узлов и блоков процессора с помощью

функций Microsoft Excel, дает возможность обучающимся не только модифицировать описанную функциональную модель ПР (например, увеличить разрядность и число общих регистров, включить в состав ПР отдельный регистр указателя стека), но и создавать новые функциональные модели ПР.

#### Список литературы

1. Жмакин А.П. Программные модели процессоров и ЭВМ // Auditorium. Электронный научный журнал Курского государственного университета. 2016. № 3 (11). С. 77-84. URL: https://auditorium.kursksu.ru/magazine/archive/number/64 (дата обращения: 25.01.2023).

2. Ефимушкина Н.В., Орлов С.П. Учебный комплекс имитационных моделей для лабораторных работ по дисциплине «ЭВМ и периферийные устройства» // Компьютерные инструменты в образовании. 2013. № 4. С. 38-43.

3. Жунусов К.М. Разработка виртуальной лаборатории «Модель процессора ЭВМ» // Актуальные проблемы развития вертикальной интеграции системы образования, науки и бизнеса: экономические, правовые и социальные аспекты: материалы IV Международной научно-практической конференции (Воронеж, 22-23 октября 2015 г.). Воронеж: Воронежский центр научно-технической информации. 2015. Т. 3.  $C. 110-114.$ 

4. Строгонов А., Буслов А., Давыдов С. Проектирование учебного процессора с фиксированной запятой в САПР Quartus II компании Altera // Компоненты и технологии. 2009. № 11. C. 114-119.

5. Страбыкин Д.А. Функциональная модель микропрограммируемого вычислительного устройства в Microsoft Excel для выполнения учебных микропрограмм // Современные наукоемкие технологии. 2022. № 2. С. 121-129.